# **How to Create and Submit an Application for ECU to Rely on an External IRB**

ePIRATE Training

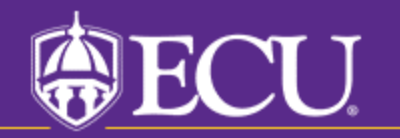

This tutorial shows you how to create and submit an application for ECU to rely on an external IRB.

You will only be able to create this application if you have completed the ePIRATE registration process and can login to the ePIRATE system. Tutorials on these processes can be found on our ["How Do I?"](https://rede.ecu.edu/umcirb/epirate/how-do-i/) website.

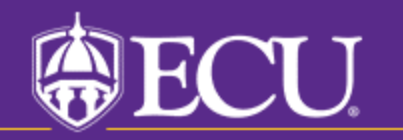

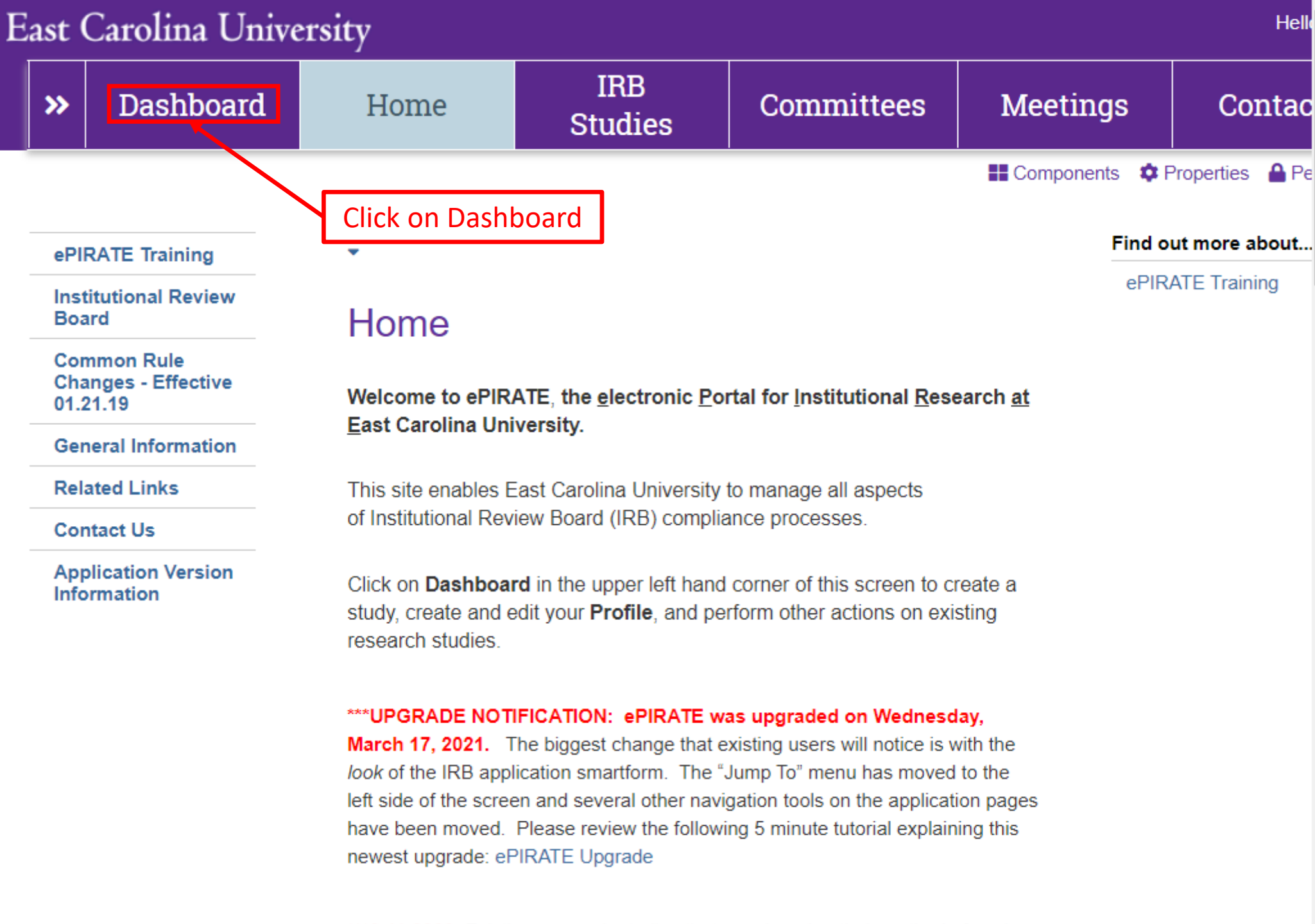

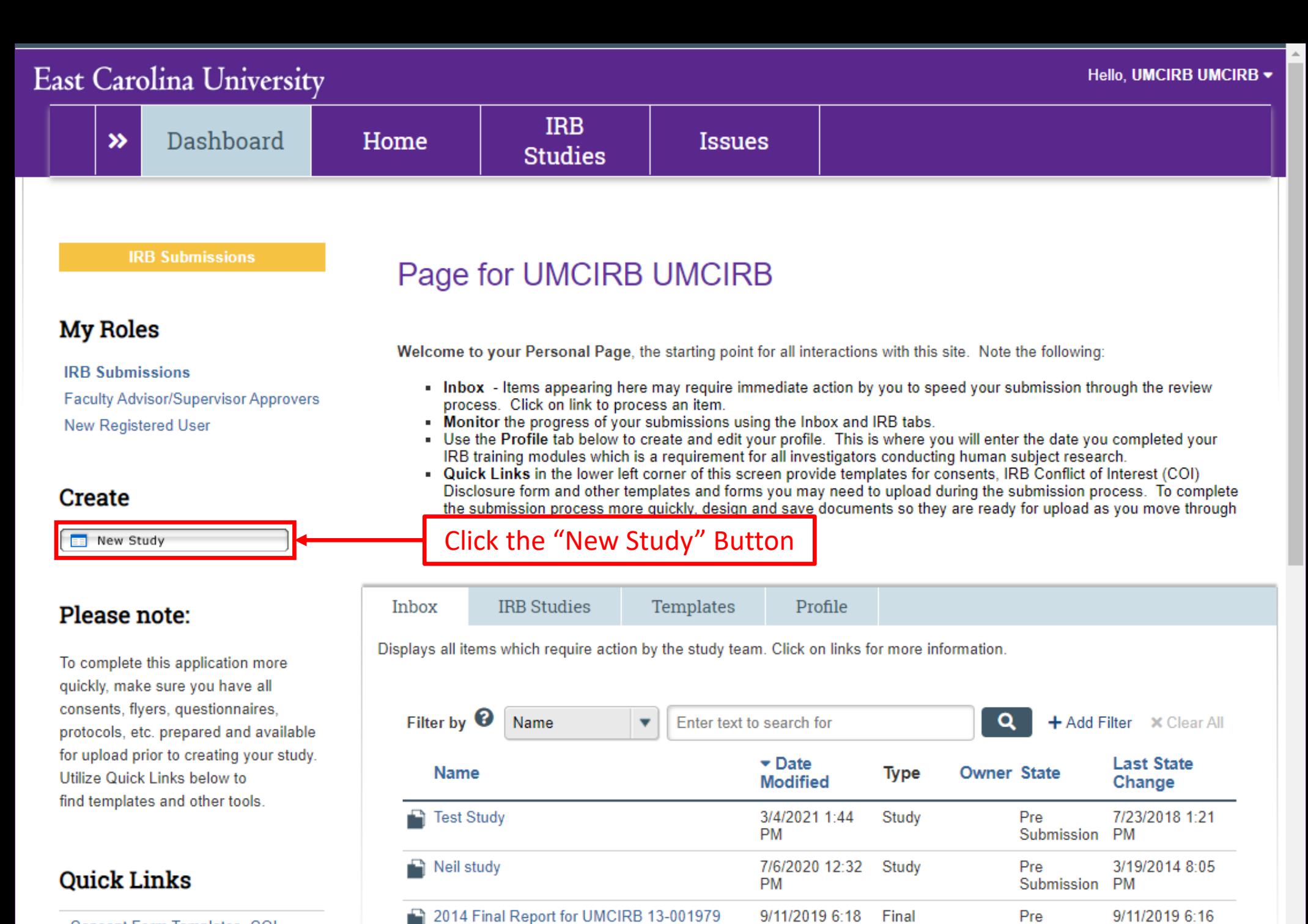

**PM** 

annosa a so

Report

 $\sim$   $\sim$ 

**Consent Form Templates, COI** Disclosure Forms, HIPAA Tomplates and other tools

 $\Box$ 

**CALL OF THE** 

 $\blacksquare$ 

You Are Here: 8 Protocol 1 Study Creating New: Study 4 Go to forms menu  $\boldsymbol{\Omega}$  Help **Identification Study Identification Information** This is the first step in your Human Research Application. You will automatically be quided to the appropriate page views needed to complete your submission. If a question is not applicable to your study, you may state this as your response. Please read the help text located on the right side of the page throughout this application. **Study Name (Short):** The short's  $1.0$ name is lin **Tutorial Study** 255 charac Fill in all relevant information. Red  $2.0$ **Study Name (Long):** Most other boxes do n asterisks mean any limits c of characte that there must be an answer provided. The Continue button The Exit button will The Save  $3.0$ Sun button will save This return you to the main will save your work study workspace. You will your work on and take you to the be prompted to save the current next page that needs before exiting the form. to be completed.screen view. Methods/P A set of options will appear in this **3** Exit Continue  $\bigodot$ **a** Save area of each screen view.

ePIRATE uses a logic based branching system to determine which screen views need to be completed for all submission types (including studies where an external IRB will act as the IRB of Record). Clicking the "Continue" button shown in the previous slide will always take you to the next screen view that must be completed based on your responses so far.

Screen views requesting information on members of the study team, roles and responsibilities of those study team members, funding information, potential conflicts of interest and study locations will always be required.

A special "External IRB" screen view will also be required (screen view 1.53).

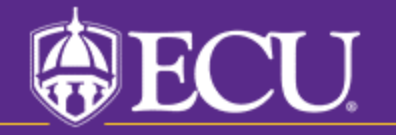

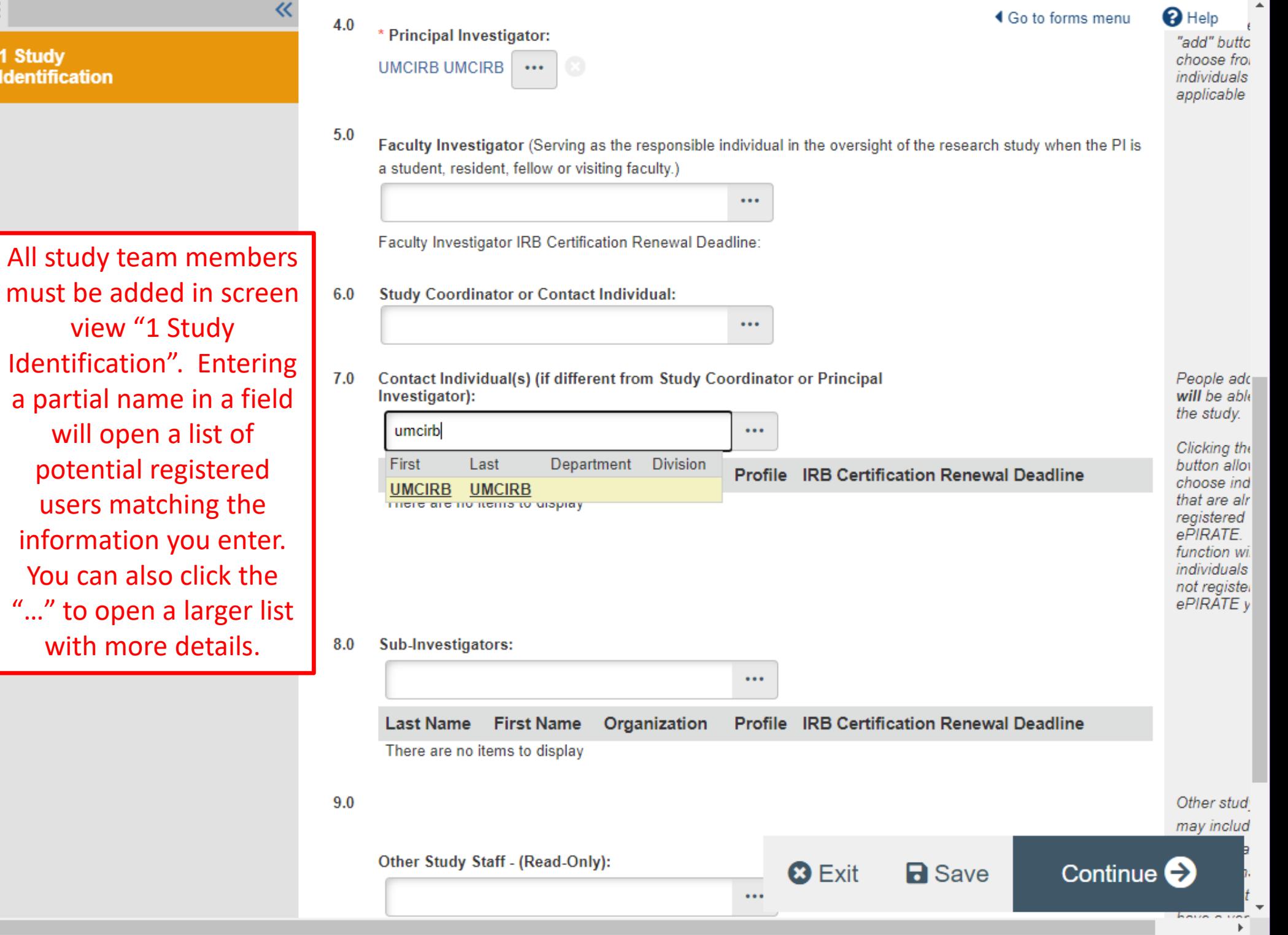

must be ad view Identificati a partial na will ope potentia users ma informatio You can a  $"..."$  to ope with mo

 $\equiv$ 

 $\left\vert 1\right\rangle$ 

1 Study<br>Identification

Continue<sup>2</sup>

**63** Exit

**R** Save

## East Carolina University

# $\equiv$   $\mathbb{R}$  Validate  $\mathbb{S}$  Compare

#### v 1 - Study Personnel & Funding

1 Study Identification

**1.1 Study Staff Roles** and Responsibilities

1.2 IRB Researcher **Training Records** 

1.3 Funding Sources

1.31 Industry Sponsor Information

1.32 Federal Government **Sponsored Studies** 

1.33 Non-Profit Sponsored **Studies** 

1.34 State or Local Government

1.35 Other University or College

1.36 Internally Funded (ECU)

1.4 Conflict of Interest

1.43 Sponsored Programs & Conflict of Interest

1.5 Study Locations

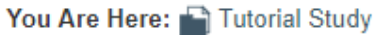

## Editing: UMCIRB 21-001255 **Study Staff Roles and Responsibilities**

- $1.0$ \* Click on the UPDATE button beside each person's name to
	- provide the responsibilities for each study staff member: **Responsibilities Name** Role **UMCIRB** Principal **2** Update **UMCIRB** Investigator

 $\triangleleft$  Go to forms menu  $\Box$  Print  $\blacktriangleright$ 

 $\mathbf{\Omega}$  Help

This section is mandatory. The Responsibilities of all team members listed should be provided or the application will be returned to you.

Roles and responsibilities must be assigned to all study team members in screen view "1.1 Study Staff Roles and Responsibilities". Clicking the "Update" button next to a study team member's name will open a menu.

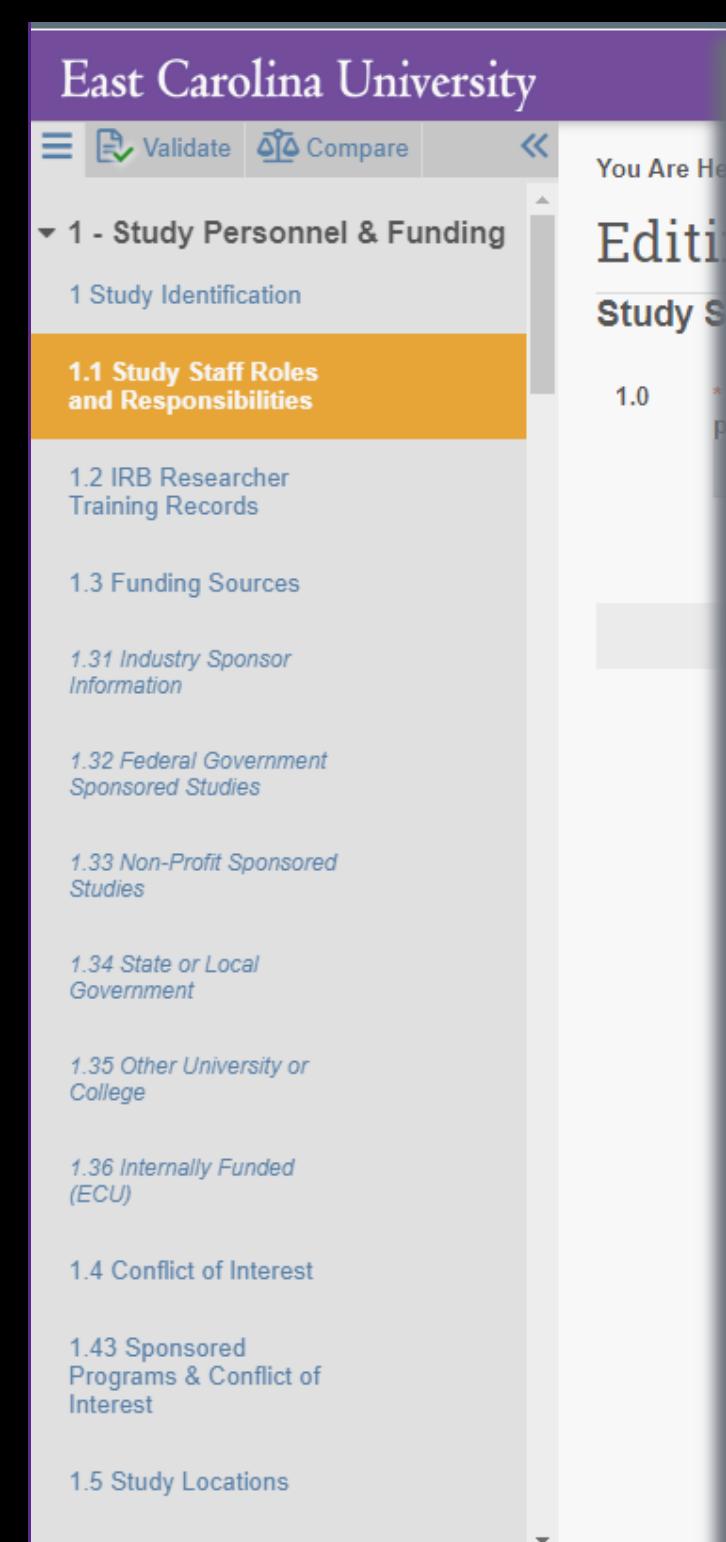

PI

#### **Edit StudyPersonnelData** Person: **UMCIRB UMCIRB Main Role on Study:** \* Roles/Responsibilities: **Letter Choice Responsibility** Screens potential participants a. П **Obtains Informed Consent** b. П Clicking the Conducts physical exams C. П checkbox next to d. Enters data on paper research records an individual Data management е. responsibility will П assign them that  $\Box$  f. Collects data/specimens role. There is also  $\Box$  9. **Dispenses medications** an "Other" option Administers P.O. medications h. П where custom  $\square$  i. Addresses Requlatory issues roles and responsibilities  $\Box$  j. Communicates with IRB can be entered. k. **Administers IV Meds** П Click "OK" to save. $\Box$   $\Gamma$ Prepares Study initiation activities Enters patient data into electronic research records П m. Educates participants, families, or staff n. П OK Cancel Required

 $-|x|$ 

**4** Go to forms menu **extended** Print ▼ **0** Icons

 $\mathbf{\Theta}$  Hel director of the facility.

Research involving military personnel or within the prison system may require additional IRB approval from IRBs related to those entities  $(i.e., the NC)$ Department of Corrections has an IRB that must grant approval when prisoners will be involved in research; and, depending on the branch of the military, other IRBs will need to review and approve research involving military personnel).

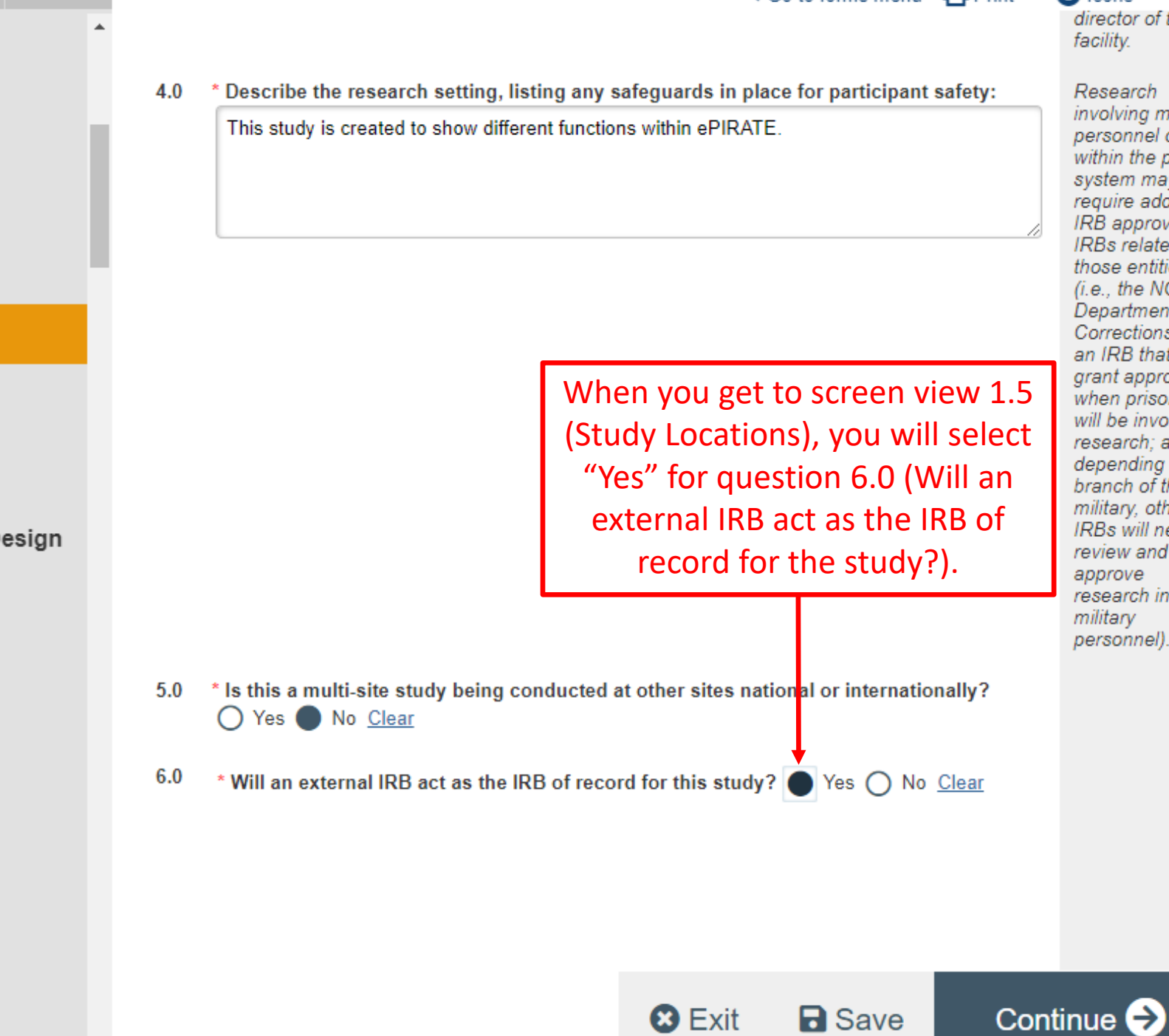

1.36 Internally Funded (ECU)

1.35 Other University or

College

 $\equiv$   $\mathbb{R}$  Validate  $\mathbb{S}$  Compare

1.4 Conflict of Interest

1.43 Sponsored Programs & Conflict of Interest

**1.5 Study Locations** 

1.51 Multi-Site Coordination Center

1.53 External IRB

## ▼ 2 - Study Objectives & Design

2.0 Required Reviews

2.0.1 Study Population

2.0.1.1 Exempt Study Population

2.0.2 Children (Child Participants)

2.0.3 Cognitively Impaired Participants

2.0.4 Employee Participants

2.0.5 Student Participants

 $\overline{a}$ 

## **East Carolina University**

 $\equiv$   $\mathbb{R}$  Validate  $\overline{\mathfrak{a}}$  Compare 1.32 Federal Government **Sponsored Studies** 

1.33 Non-Profit Sponsored **Studies** 

1.34 State or Local Government

1.35 Other University or College

1.36 Internally Funded (ECU)

1.4 Conflict of Interest

1.43 Sponsored Programs & Conflict of Interest

1.5 Study Locations

1.51 Multi-Site Coordination Center

#### **1.53 External IRB**

v 2 - Study Objectives & Design

2.0 Required Reviews

2.0.1 Study Population

2.0.1.1 Exempt Study Population

2.0.2 Children (Child

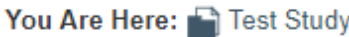

# Editing: UMCIRB  $18-001624$   $\leftarrow$  60 to for

## **External IRB**

《

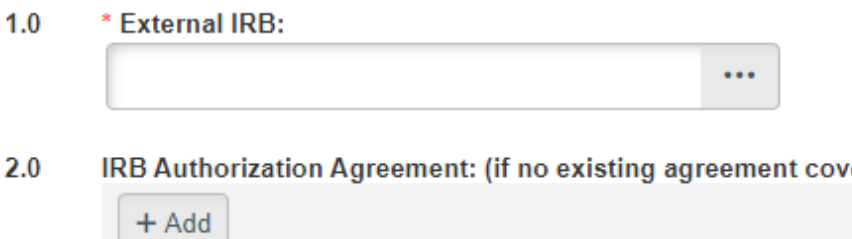

**Document Description** There are no items to display

Approval letter from external IRB:  $3.0$ 

> $\mathbf{t}$ , Upload [None]

- 4.0 Approval date by external IRB:
- $5.0$ **Expiration date by external IRB:**
- $6.0$ Select appropriate Bio-Medical methods and procedures for this study: Name
	- Procedures/methods that require Institutional Biosafety Committee (IBC) or Environmental Health and Safety (EH&S) (such as recombinant DNA/RNA, viral vectors, infectious agents, biotoxins, CDC select agents, carcinogens, human cell lines, human blood/serum/tissue manipulated in non-clinical areas, etc.)

蔨

蔨

**83 Exit** 

**a** Save

Protocol:

**State State** 

 $7.0$ 

Screen view 1.53 will document the name of the **External IRB, collect** completed IRB Authorization **Agreements and approved** study related documents. IAAs must be signed by a representative from the **External IRB's institutions** and the Institutional Official for research at ECU. The **UMCIRB office can assist** with getting IAAs signed form ECU. Once this page is complete, "Continue" through the remainder of the External IRB application.

Continue e

## East Carolina University

《

You Are Here: Thest Study

三 B Validate QQ Compare

### v 1 - Study Personnel & Funding

1 Study Identification

1.1 Study Staff Roles and Responsibilities

1.2 IRB Researcher **Training Records** 

1.3 Funding Sources

1.31 Industry Sponsor Information

1.32 Federal Government **Sponsored Studies** 

1.33 Non-Profit Sponsored **Studies** 

1.34 State or Local Government

1.35 Other University or College

1.36 Internally Funded (ECU)

1.4 Conflict of Interest

1.43 Sponsored Programs & Conflict of Interest

1.5 Study Locations

1.51 Multi-Site Coordination Center

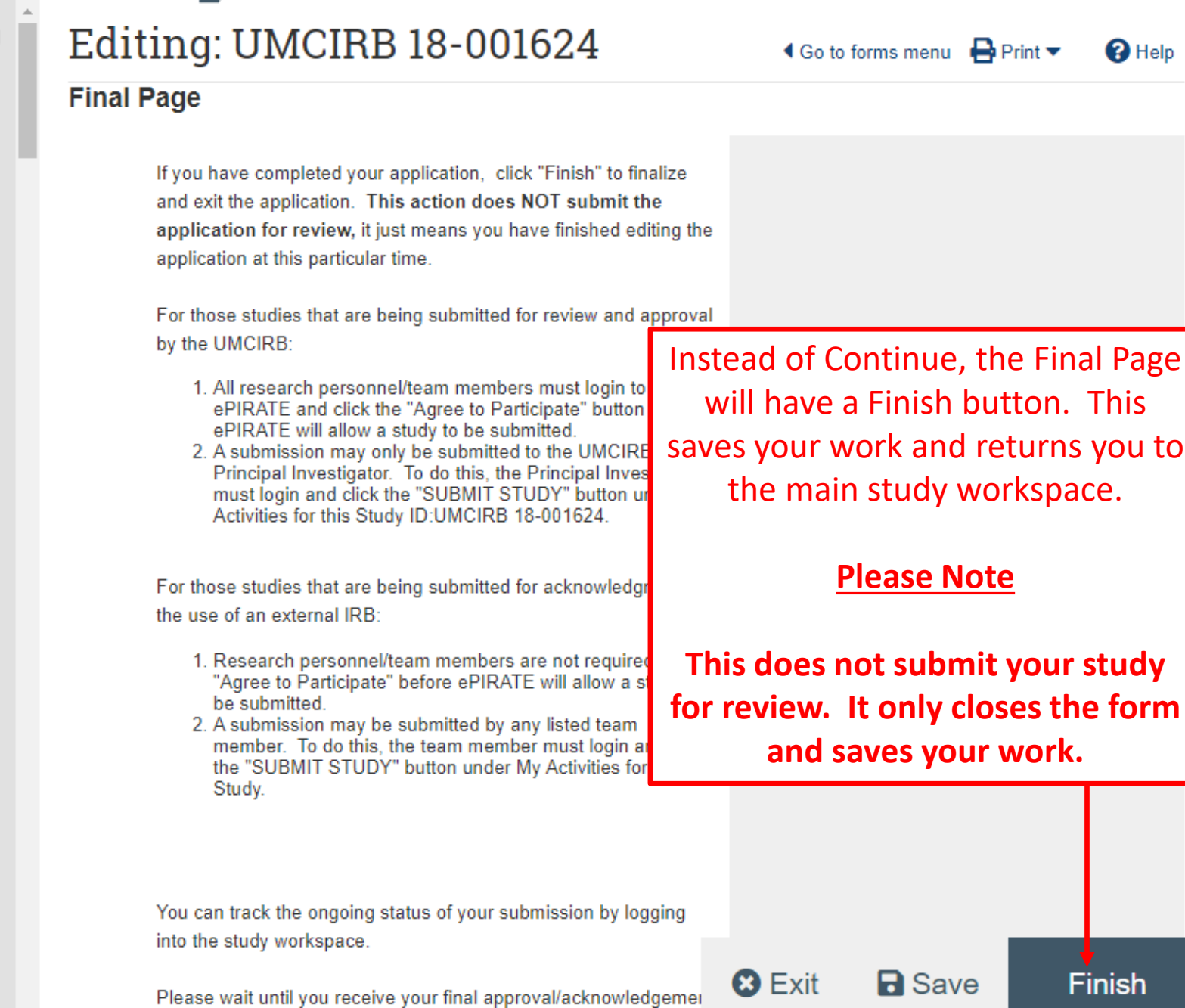

notice prior to beginning your study and feel free to contact the

#### **East Carolina University** rivily, omorrio omorrio **IRB**  $\boldsymbol{\mathcal{P}}$ **Dashboard** Home **Issues Studies** Amendments **Continuing Reviews Final Report Reportable Events** <sup>O</sup> Help Study: Tutorial Study (UMCIRB 21-001255) **Current State Description:** This study has been created to show various functions within the ePIRATE system. **Pre Submission** Principal Investigator: UMCIRB UMCIRB **Study Coordinator: Funding Type: Review Type:** No Funding Exempt **Edit Study** Sponsor: **且** Printer Version ePIRATE will not allow studies to be submitted for External IRB review View SmartForm Progress unless all required questions in the form have been answered. **My Activities Submit Study**  $PI$ **History Attachments** Change Log **Agree to Participate** Withdraw SS This area shows instructions and questions and important notifications regarding this Study. Log Public Comment  $\sqrt{4}$ Filter by  $\bullet$ Q Activity Enter text to search for + Add Filter X Clear All ▼ **Copy Study**  $PI$ **Activity** Author ▼ Activity Date **Edit Email List**  $SS$  $\lceil$  (ii) **Created Study** UMCIRB, UMCIRB 5/24/2021 1:17 PM Send Email to Study Team  $\boxtimes$ Request Participant 网 Agreement

Agree to Participate

SS |

 $\leftarrow$ 

 $\blacktriangle$ 

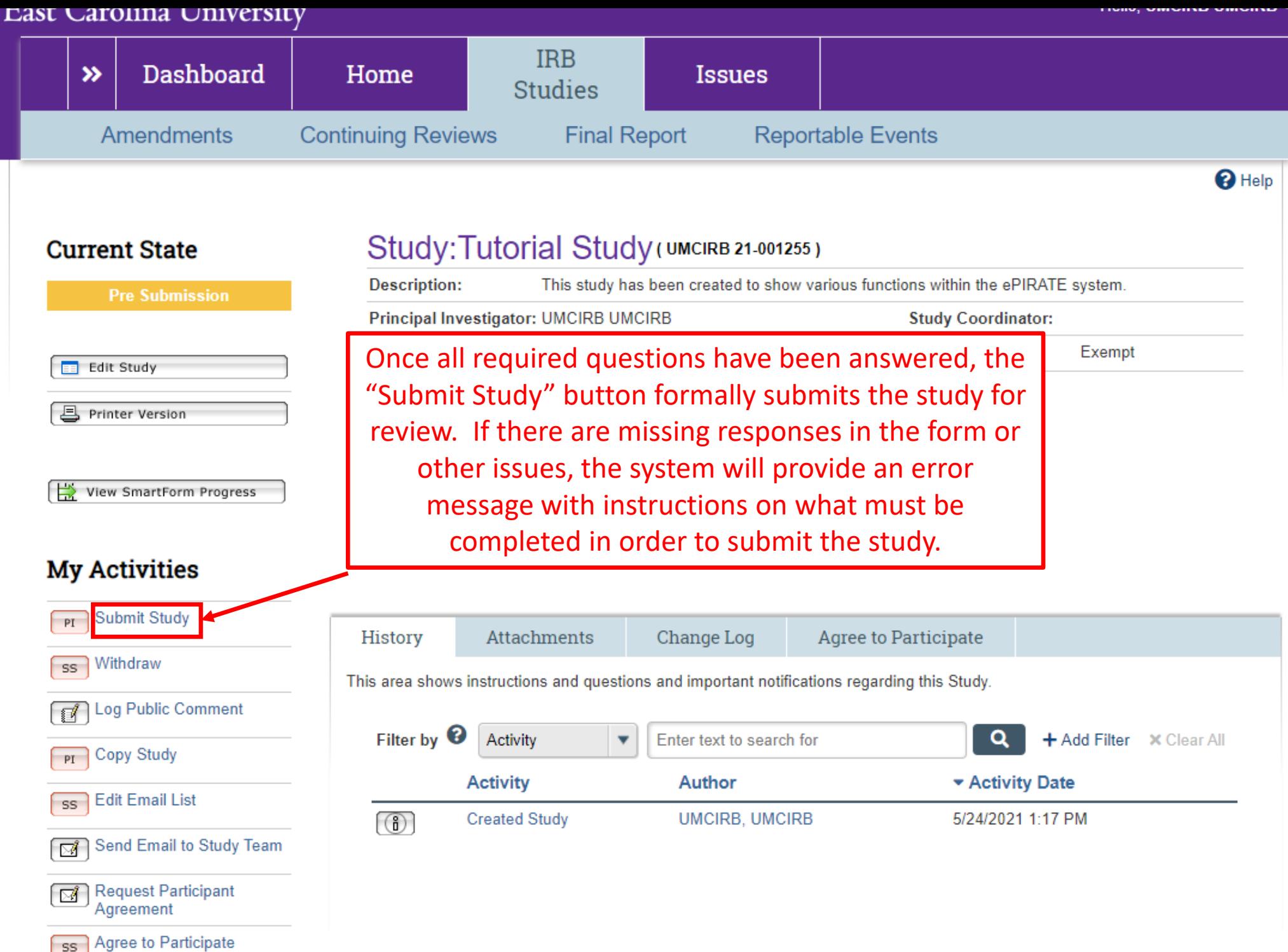

#### **Investigator Assurances:**

I certify that all information provided in this application represents an accurate description of the intended human research activity.

I agree to follow and abide by all policies and procedures, as well as by all federal, state and local laws concerning the protection of humans in research, including, but not limited to:

- . Implementing no changes in the approved research methods or consent form without prior approval of the University & Medical Center Institutional Review Board (UMCIRB);
- . Conducting the research using only the qualified personnel listed on the approved protocol;
- . Ensuring that all key personnel have completed human research protections training and have attested to follow the research project as approved:
- . Submitting a continuing review (if required) at least 30 days prior to the end of the current approval period, as required by federal requiations:
- Notifying the UMCIRB of any unanticipated problems that are serious or more severe than anticipated, related or possibly related to the research, and unexpected, either in severity or frequency, within five (5) working days.
- . Reporting all deaths which can be attributed to or possibly attributed to participation in the research within two (2) working days.
- Immediately notifying the UMCIRB upon suspension or termination of the study or the expected departure of the Principal Investigator from this Institution.

I understand that as Principal Investigator, I assume full responsibility for the conduct of the study, and for the protection of the rights and welfare of humans involved in this research.

If this research study is being conducted under the approval of an External IRB, clicking "OK" below indicates that all information provided in this application represents an accurate description of the intended human research activity and that all policies and procedures, as well as all federal, state and local laws concerning the protection of humans in research will be followed, including, but not limited to:

- . Conducting the research using only the qualified personnel as listed in the electronic application and ensuring these personnel have completed human research protections training.
- . Providing all updated, amended or revised protocols, consent forms, assent forms, surveys/questionnaires and any other documents regarding the approved research methods to the University & Medical Center Institutional Review Board (UMCIRB) via the electronic application.
- Providing study renewal or closure information prior to the end of the current approval period via the electronic application.
- . Notifying the UMCIRB of any major protocol deviations or unanticipated problems within five (5) working days via the electronic application.
- Immediately notifying the UMCIRB upon suspension or termination of the study.

**Required Department Approvals:** There are no items to display

If you have finished filling out your application and selected the department(s) to review it, then click OK. After you click OK you will no longer be able to edit the application. You will receive email when each approval is granted or refused, and again when all the required approvals are received.

If you are not ready to submit your application, click Cancel.

I agree with the above statements

Click the checkbox to the left and click "OK" to submit the study for review.

> OK Cancel

The information contained on the submission screen in the previous slide is extremely important as it lays out the terms an investigator is agreeing to in undertaking the proposed human subjects research.

Where the study routes first following submission will depend on whether a study requires Ancillary Review. If Ancillary Review is required, all Ancillary reviewers will receive an email notification to review the study. Once they have all approved the study, it will arrive in the UMCIRB office queue to validate the use of an External IRB. If no Ancillary Reviews are required, the study will go straight to the UMCIRB office queue for validation.

The study team must wait for email notification from ePIRATE verifying the External IRB application has been validated.

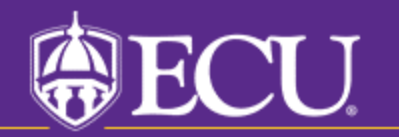